### **HOW TO MANAGE CLUB OFFICERS**

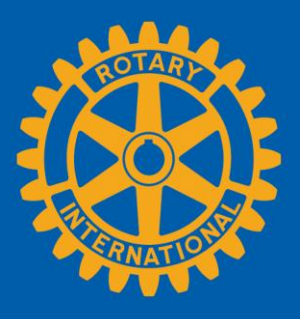

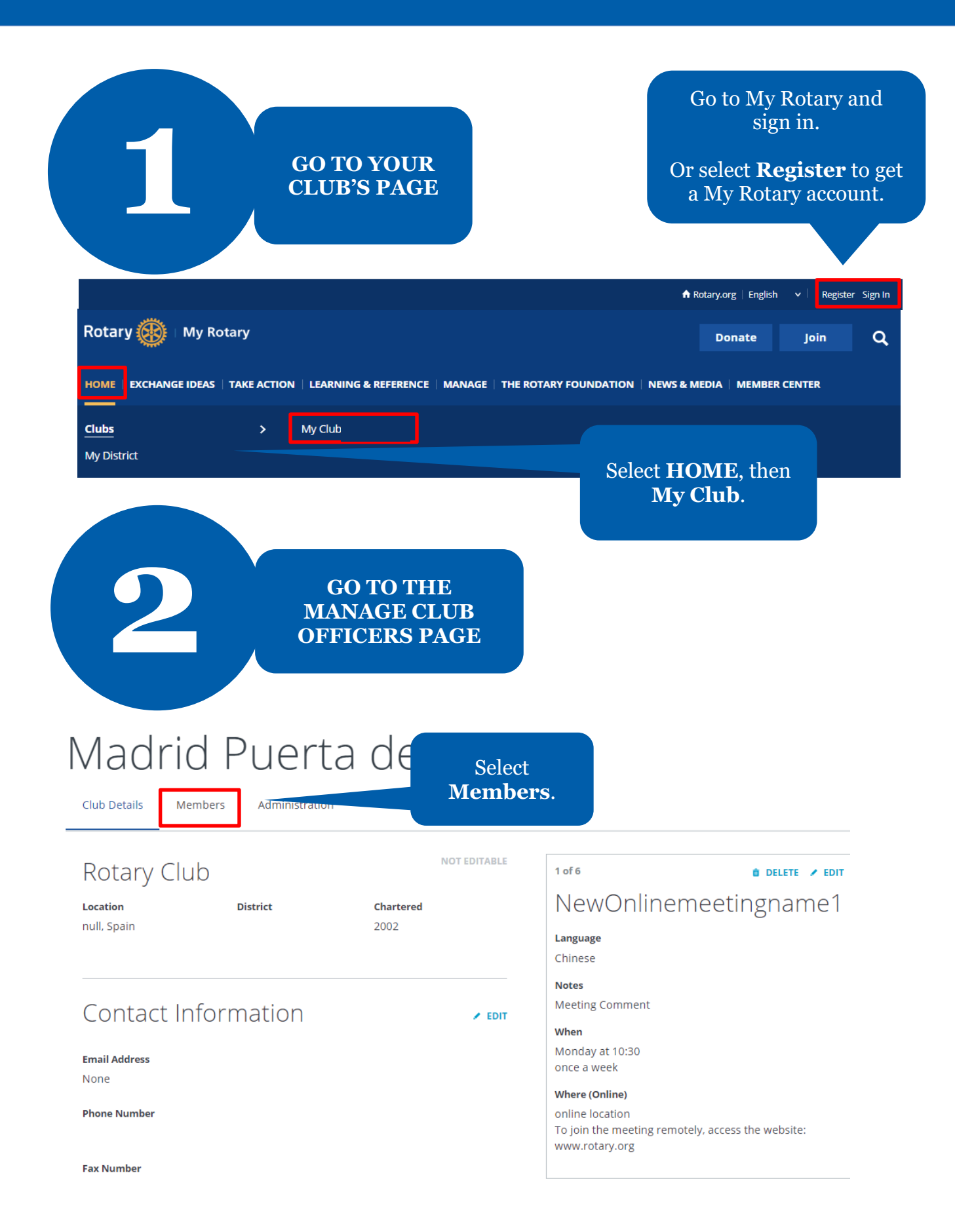

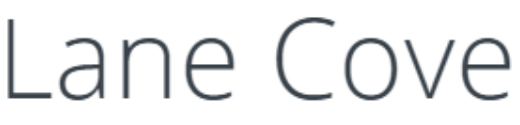

Club Details Members

If you have questions about your club membership, please contact your Club and District Support Team.

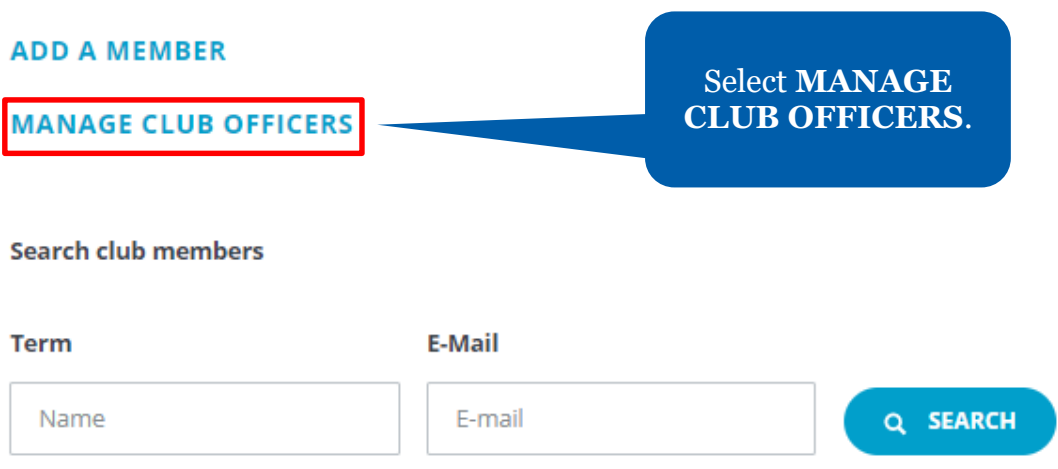

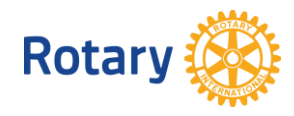

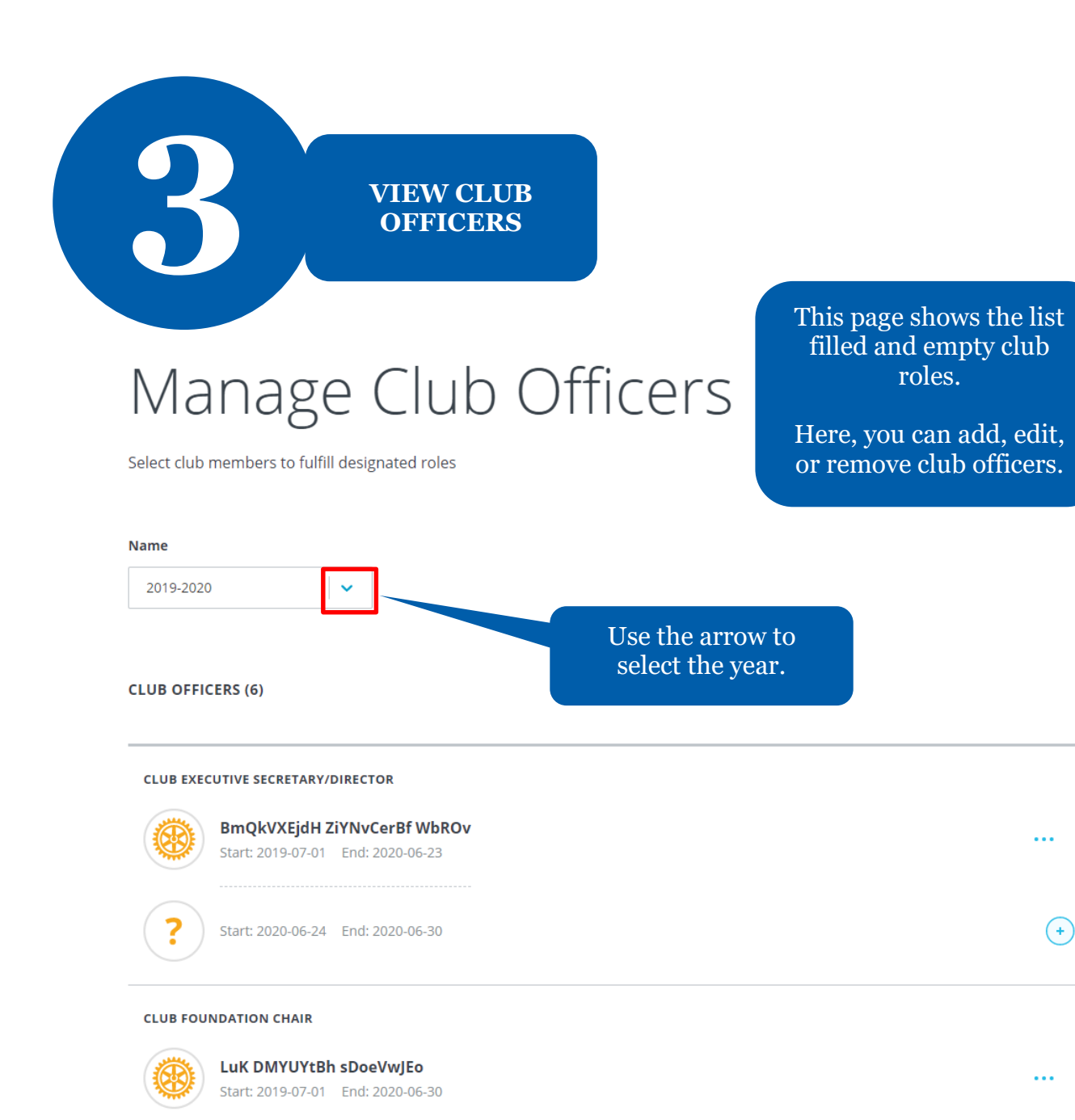

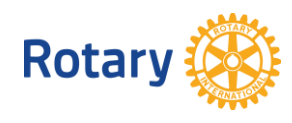

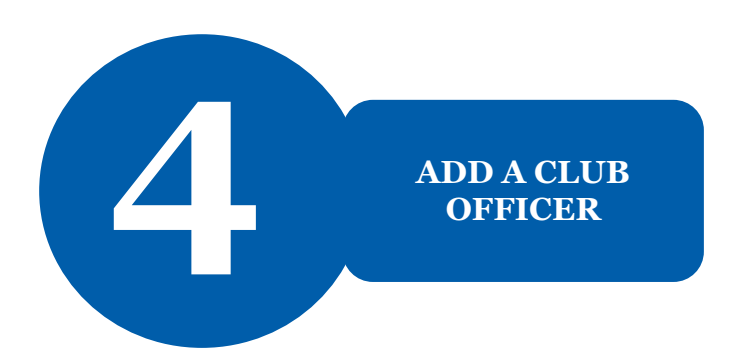

# Manage Club Officers

Select club members to fulfill designated roles

#### **Term**

2020-2021

#### **CLUB OFFICERS (6)**

**CLUB FOUNDATION CHAIR** Unassigned

**CLUB MEMBERSHIP CHAIR** Unassigned

**CLUB PRESIDENT** 

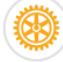

vdbcjb N ttBgaP Start: 2020-07-01 End: 2021-06-30 Select the + by a role to assign a member to that role.

Note: Only incoming and current club officers can add officers to My Rotary.

**Rotary** 

 $\left( \begin{matrix} + \end{matrix} \right)$ 

 $\ddotsc$ 

### Select a member

Select a member for the role of Club Executive Secretary/Director for 2020-07-01 through 2021-06-30.

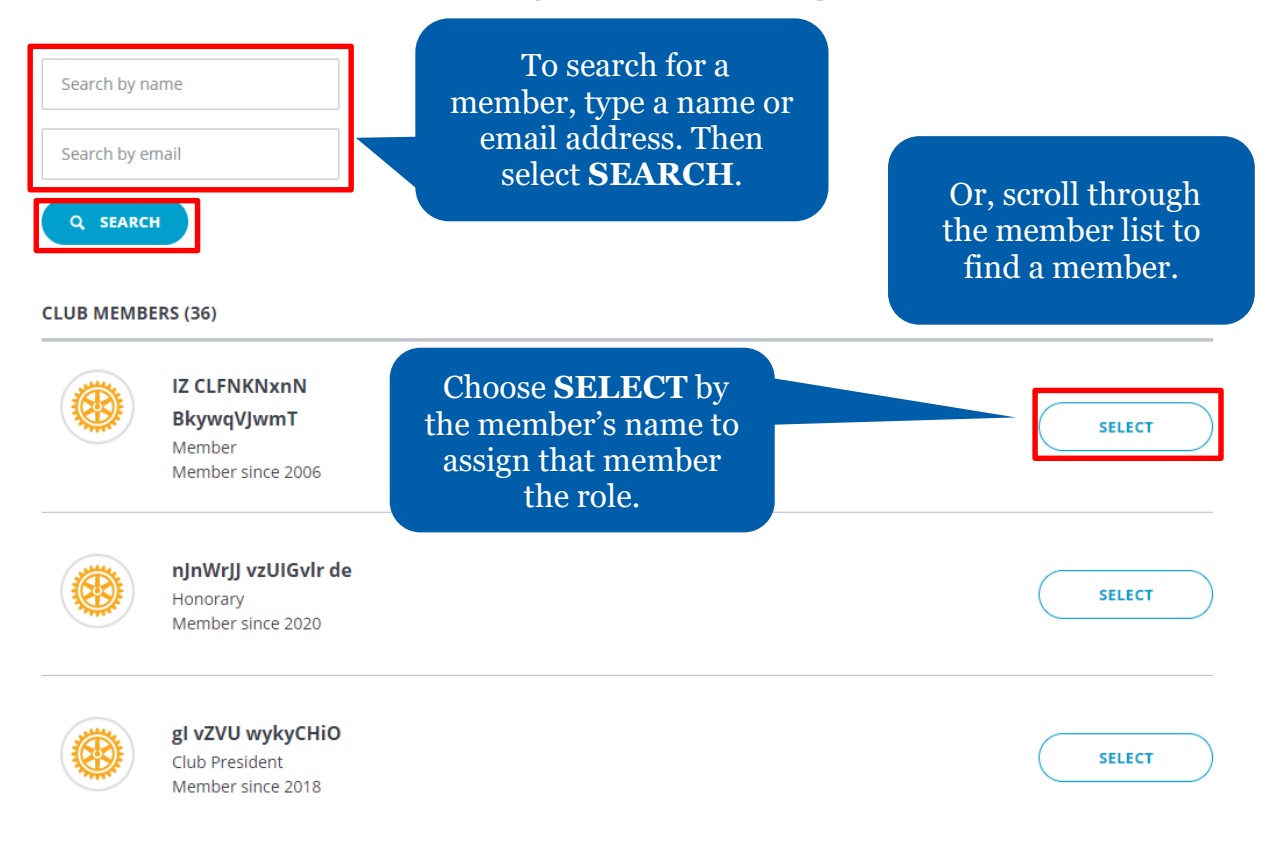

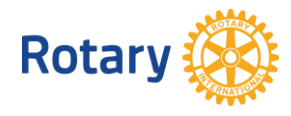

<Back | Step 2 of 2

# Confirm Officer Details

Review the officer's details and confirm the

information is correct.

Please make sure the member's email address is up-to-date.

#### **Member**

IZ CLFNKNxnN BkywqVJwmT

#### **Term**

2020-2021 Start: 2020-07-01 End: 2021-06-30

#### Role

Club Executive Secretary/Director

#### **Start Date**

2020-07-01

#### **End Date**

2021-06-30

## Member Email\* **Select FINISH. FINISH**

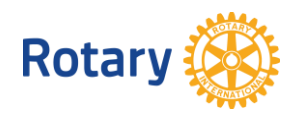

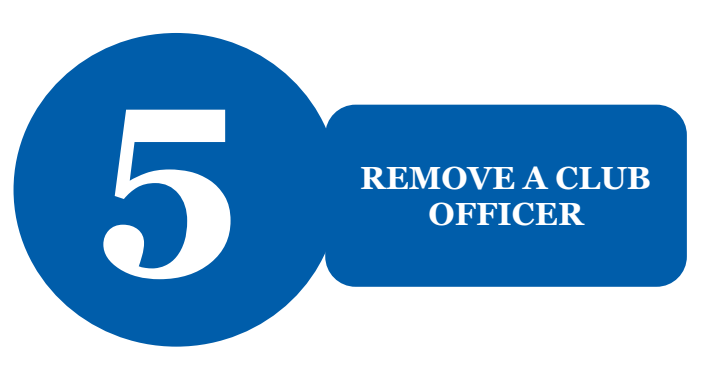

< Members

### Manage Club Officers

Select club members to fulfill designated roles

#### Name

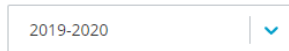

#### **CLUB OFFICERS (6)**

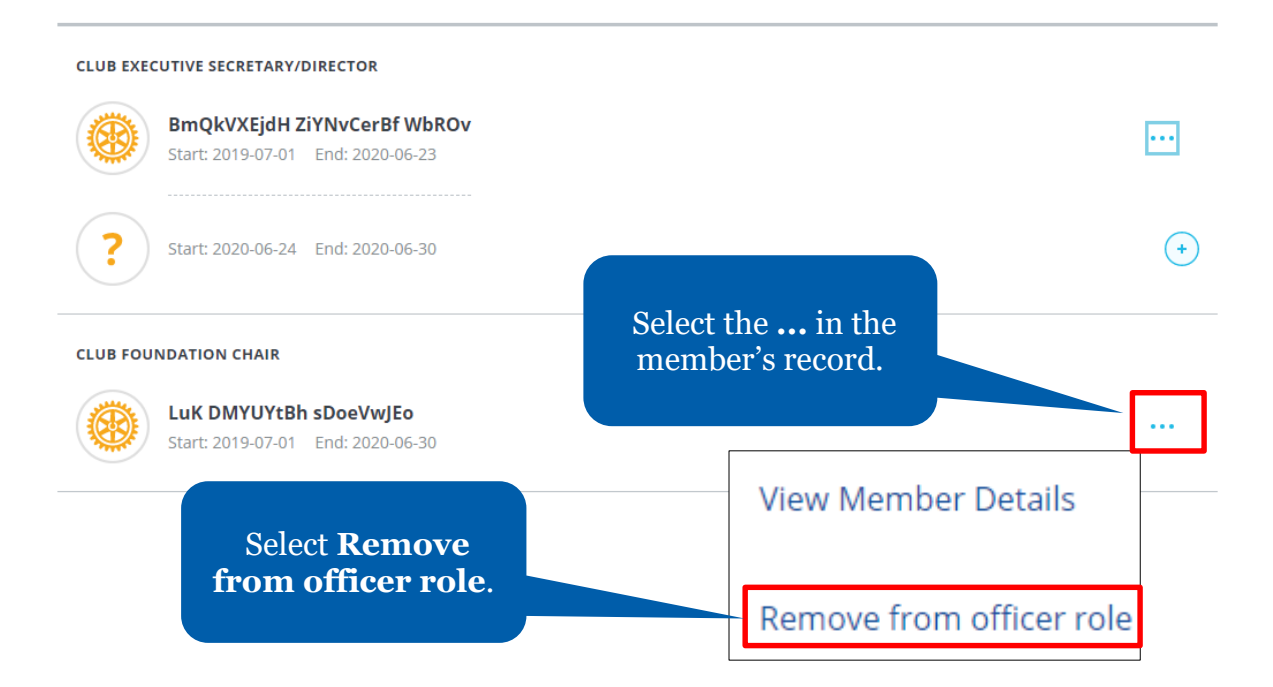

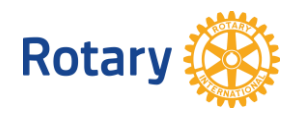

## Remove this person from officer role?

The club officer position will become unassigned. Please select an end date.

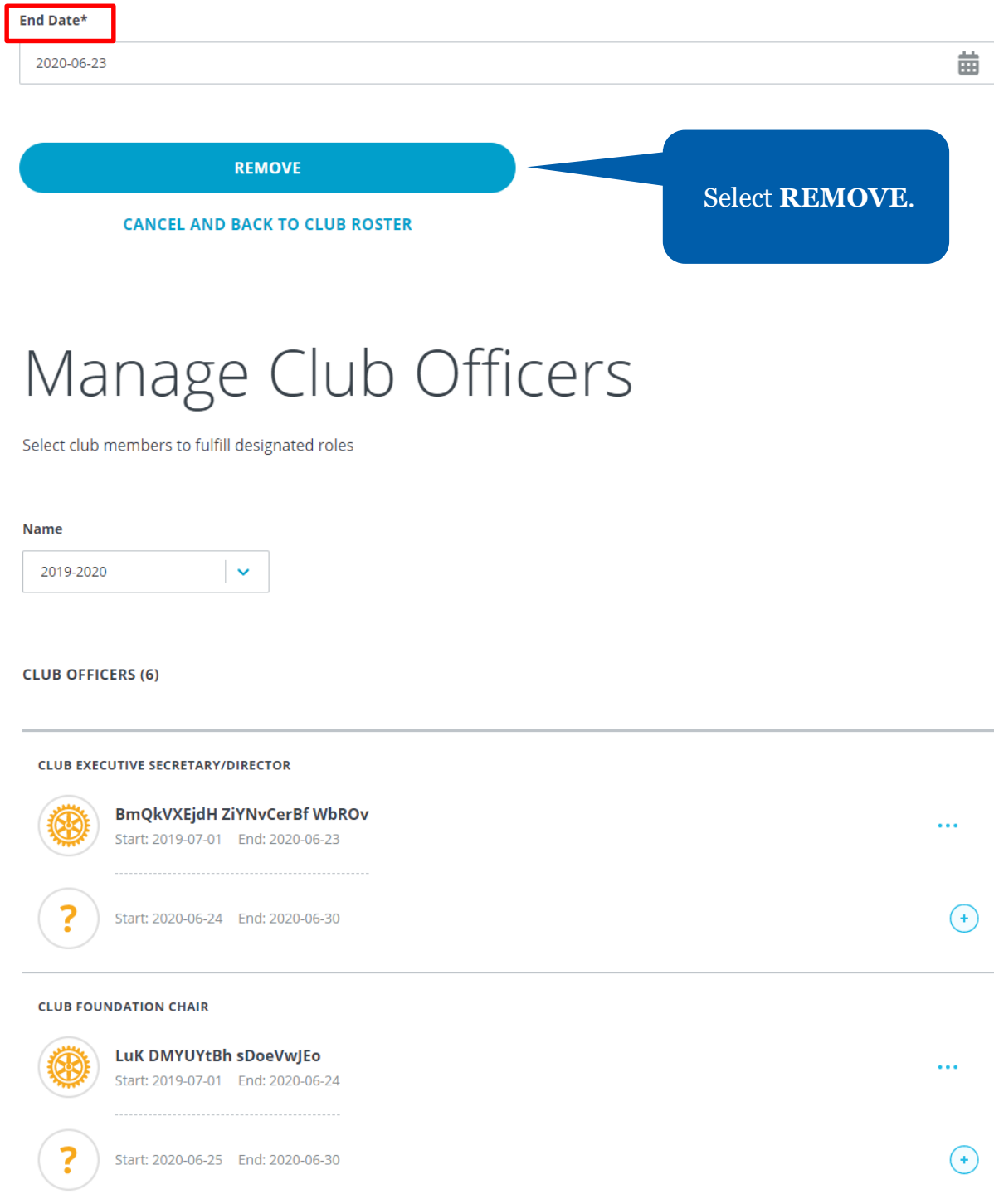

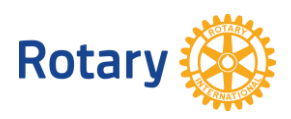